# **Themeentwicklung für Moodle 2.x**

Hier dokumentiert: Arbeiten am Theme **decaf**:<http://moodle.org/mod/data/view.php?d=26&rid=4358>

## **Logo auf Startseite**

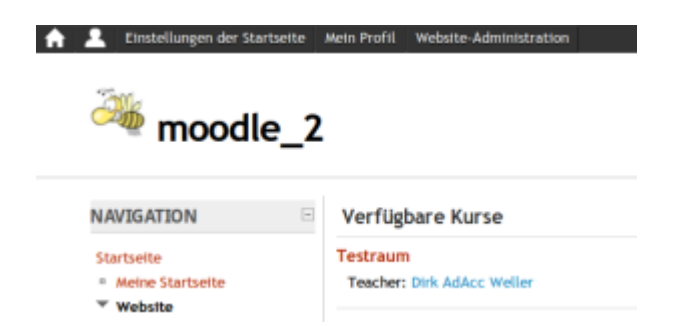

Zu bearbeiten ist: webroot/moodle/theme/decaf/layout/frontpage.php

<sxh php; first-line: 1> <!– START OF HEADER –>

```
 <div id="page-header" class="clearfix">
     <div id="page-header-wrapper">
          <h1 class="headermain"><img src="<?php echo $OUTPUT->pix_url('logo',
'theme'); ?>" class=".sitelogo" "alt="" /> <?php echo $PAGE->heading ?></h1>
          <div class="headermenu">
              <?php echo $OUTPUT->login_info();
                 echo $0UTPUT->lang menu();
                       echo $PAGE->headingmenu;
              ?>
         \langlediv> </div>
  \langlediv> <?php if ($hascustommenu) { ?>
     <div id="custommenu"><?php echo $custommenu; ?></div>
\langle?php } ?> <!- END OF HEADER -> </sxh>
```

```
Hier demnach
```

```
<img src="<?php echo $OUTPUT->pix_url('logo', 'theme'); ?>"
class=".sitelogo" "alt="" />
```
in die Zeile

```
<h1 class="headermain"><?php echo $PAGE->heading ?></h1>
```
einfügen. Das Logo selbst gehört in den Ordner decaf/pix und muss vor dem Filetype (der beliebig sein darf - jpg,png,gif sind zu empfehlen) schlicht "logo" heißen. Moodle findet das Bild dann selbst.

### **Seitenhintergrund**

Die Funktion zum Festlegen des Seitenhintergrundes über die Themeeinstellungen funktioniert nicht auf jedem Server. Es besteht die Möglichkeit der direkten Anpassung in:

/webroot/moodle/theme/decaf/style/core.css

```
backgroundcolor;}*/ html{background-color:#FFF;} </sxh>
```
### **Seitenkopf**

Auch hier wird die folgende Datei angepasst:

/webroot/moodle/theme/decaf/style/core.css

<sxh css> #page-header{float:none;background:#FFFFFF url[\(bg-header](https://www.kvfg.net/wiki/doku.php?id=pix:theme)) repeat-x scroll center bottom;margin-right:0;position:relative;min-height:100px;} </sxh>

## **Sonstige Elemente**

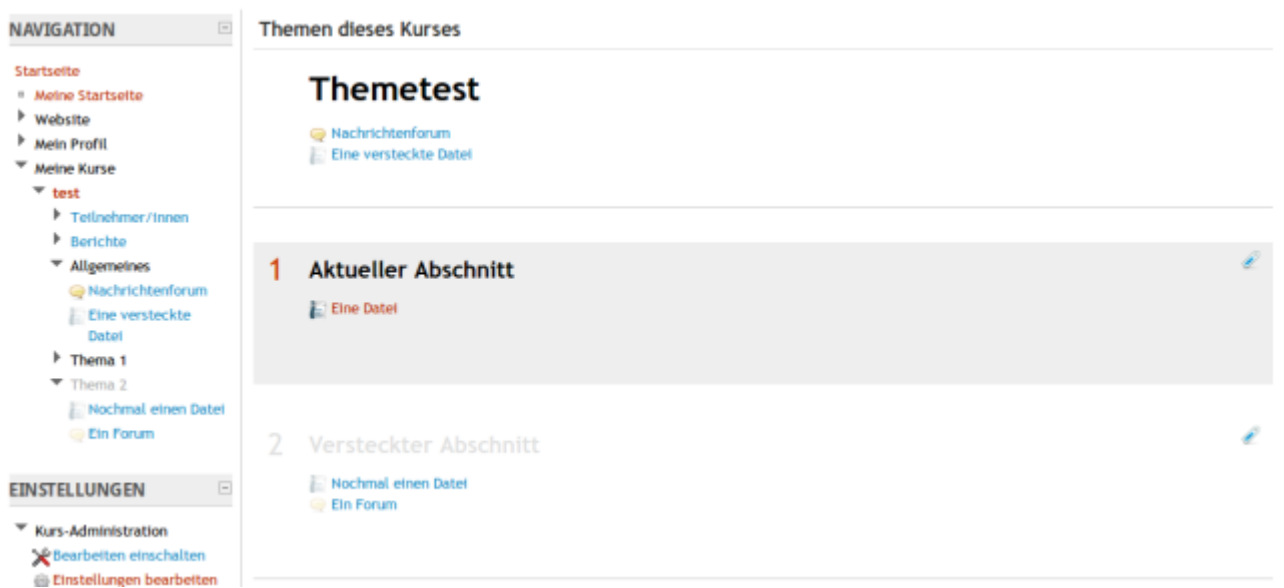

Weitere Elemente der Site können in der folgenden Datei verändert werden:

/webroot/moodle/theme/decaf/style/selected.css

<sxh css> a:link { color: #0000FF; } a:visited { color: #B72F09;} a:hover, a:active { color:#CC3300; }

#page-header { background:#333 url([header\)](https://www.kvfg.net/wiki/doku.php?id=pix:theme) 0 0; }

/\* Aktueller Kursraumabschnitt Hintergrund \*/ .path-course-view .course-content .section.main.current, #page-navigation { background:#eee; }

#page-navigation a:link, #page-navigation a:visited, /\* Aktueller Kursraumabschnitt Zahl am Rand\*/ .path-course-view .course-content .current .left { color:#cc3300; }

#page-navigation a:hover, #page-navigation a:active { background:#922803; } /\* Versteckte Abschnitte und Objekte \*/ .path-course-view .dimmed text img {opacity:0.3;filter: alpha(opacity='30');} .path-course-view .dimmed img {opacity:0.3;filter: alpha(opacity='30');} .pathcourse-view .course-content .hidden { color:#E1E1E1; } </sxh>

From: <https://www.kvfg.net/wiki/>- **KvFG Wiki**

Permanent link: **<https://www.kvfg.net/wiki/doku.php?id=web:moodle:theme2>**

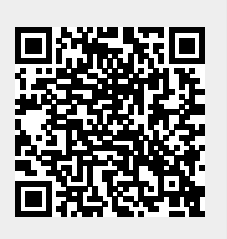

Last update: **2010/12/20 13:50**